# Enkele nuttige Unix commando's

# André Heck c AMSTEL Instituut

# september 2000

In onderstaande overzichtstabellen gebruiken we de volgende afkortingen.

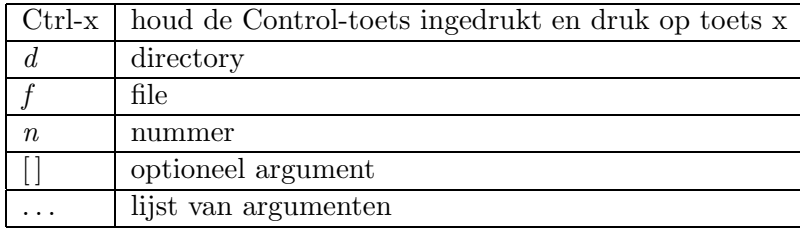

# Beheer van bestanden en directories

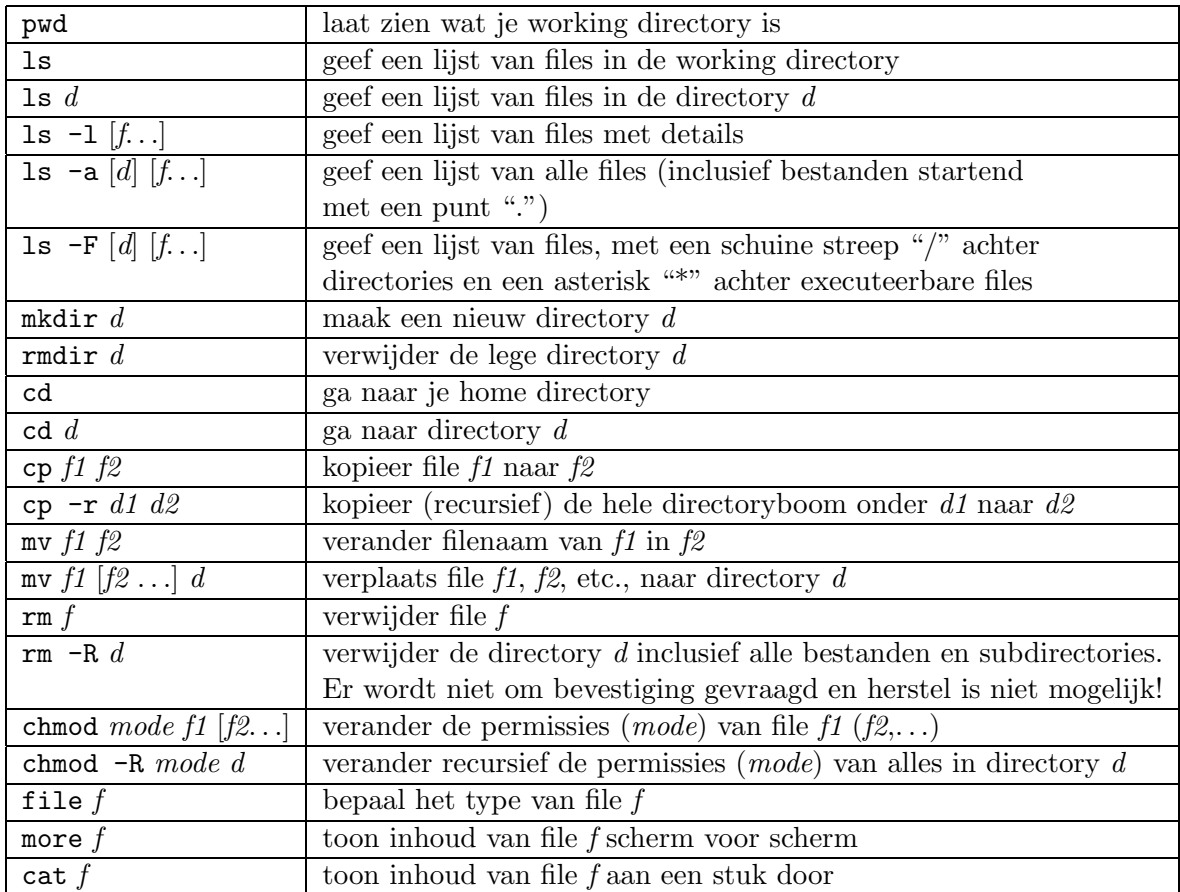

Nuttige tip: de Tab-toets maakt namen van bestanden en dus ook directories af voor zover mogelijk als ze nog maar gedeeltelijk zijn ingetoetst.

Nuttige tip: met de pijltje-omhoog-toets kun je het vorige commando terughalen. Door meerdere malen op pijltje-omhoog en op de pijltje-omlaag-toets te drukken kun je wisselen tussen oude commando's, die dan nog veranderd kunnen worden.

### Printen

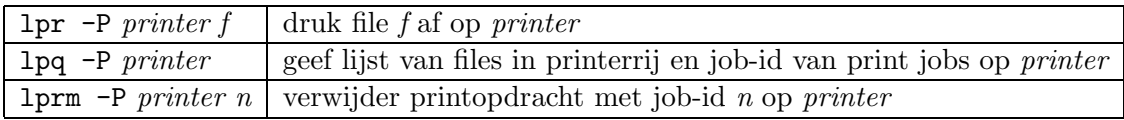

Printers: De namen van de printers voor studenten zijn sl1 in gebouw Euclides (printerkamer 103, naast computerzaal P127) en sl2 in de Diamantslijperij.

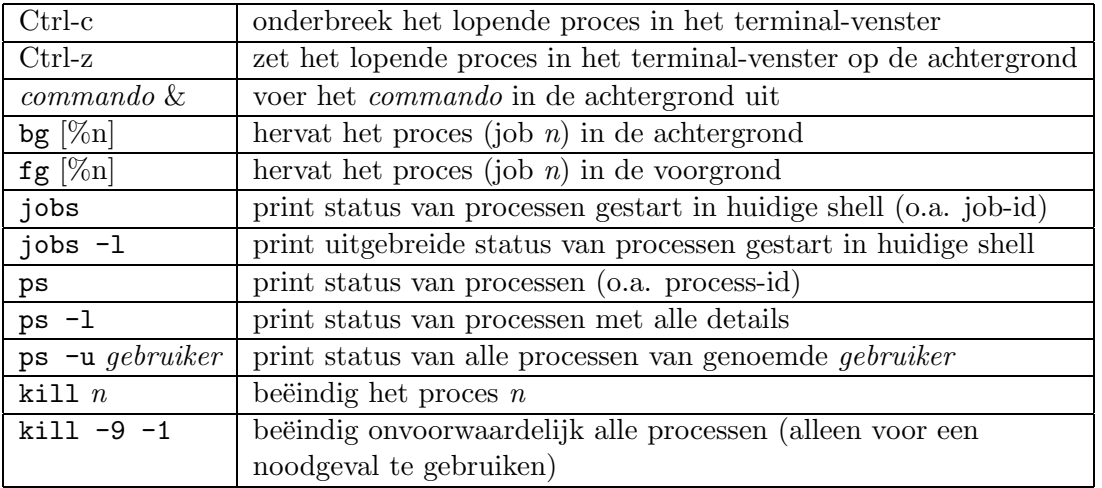

## Procesbeheer

#### Allerlei commando's

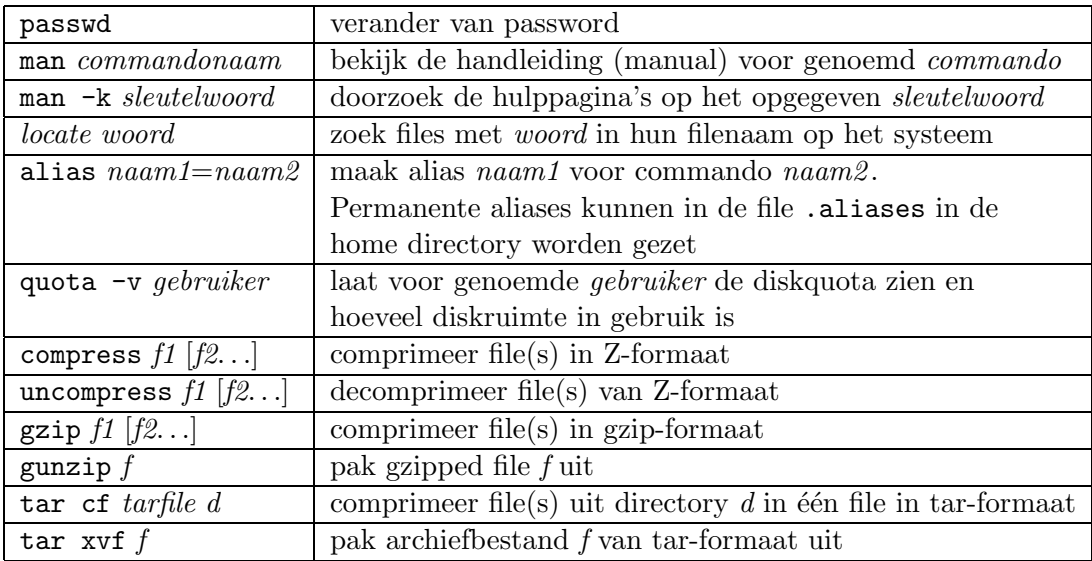

Nuttige tip: met de linkermuisknop kun je iets van het scherm kopiëren, bijvoorbeeld de locatie van een bestand wat je met locate hebt gevonden. Het gekopieerde gedeelte kan je weer ergens plakken met je middelste muisknop. Ook zitten er links op je toetsenbord knoppen voor copy en paste.

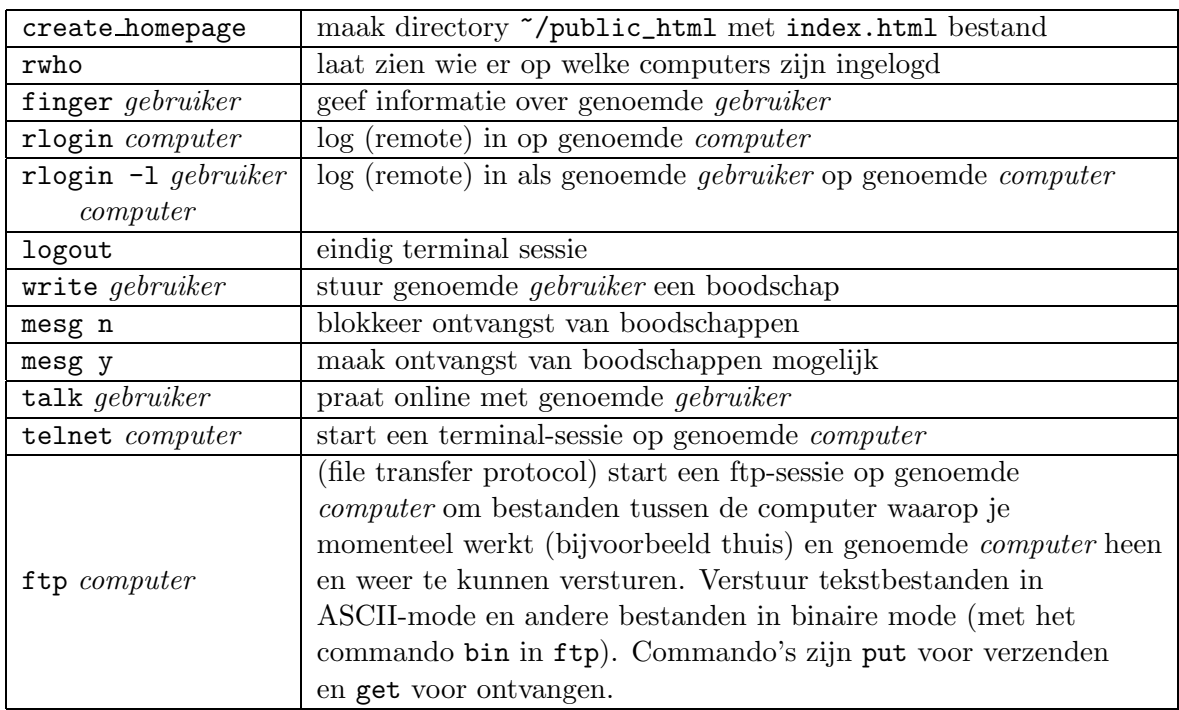

#### Netwerk-georiënteerde opdrachten

Nota bene:

- alles wat in de directory "/public\_html/ staat, is je home page op het World Wide Web, te bereiken op webadres www.science.uva.nl/~gebruiker, waarin gebruiker jouw loginnaam is. Er wordt als startpunt gezocht naar het bestand ~/public\_html/index.html
- informatie over inbellen met een modem kun je vinden op www.ic.uva.nl/uvainbel

## Redirection, zoekpatronen, etc.

- met > kun je de uitvoer van een commando naar een bestand sturen i.p.v. het scherm. Bijvoorbeeld, ls > bestand zorgt ervoor dat de uitvoer van ls in de file bestand terechtkomt.
- met < kun je een bestand als invoer voor een commando gebruiken.
- met | kun je de uitvoer van een commando als invoer voor een ander commando gebruiken. Bijvoorbeeld, ls | more zorgt ervoor dat je de uitvoer van ls scherm voor scherm kunt bekijken.
- grep zoek patroon geeft de regels weer waarin het zoek patroon voorkomt. grep wordt meestal in combinatie met andere commando's gebruikt. Bijvoorbeeld, rwho | grep gebruiker om te zien of gebruiker is ingelogd
- $\bullet\,$ een zoekpatroon is een reeks tekens, waarin $\ast,\,?\text{ en }[\,]$ een speciale betekenis hebben:
	- \* staat voor een willekeurige reeks tekens
	- ? staat voor één willekeurig teken
	- uit tekens die tussen [] staan wordt voor één van die tekens gekozen.

Bijvoorbeeld, ls [ab]\*.??? geeft een lijst van alle bestanden die beginnen met een a of een b en eindigen met een punt (.) gevolgd door drie willekeurige tekens. Dit is ook zeer bruikbaar voor bestandsbeheer Bijvoorbeeld,  $\mathtt{cp}\;$  \*  $\;$   $\;$  kopieert alles uit de directory waar je inzit naar je home directory.

#### Software

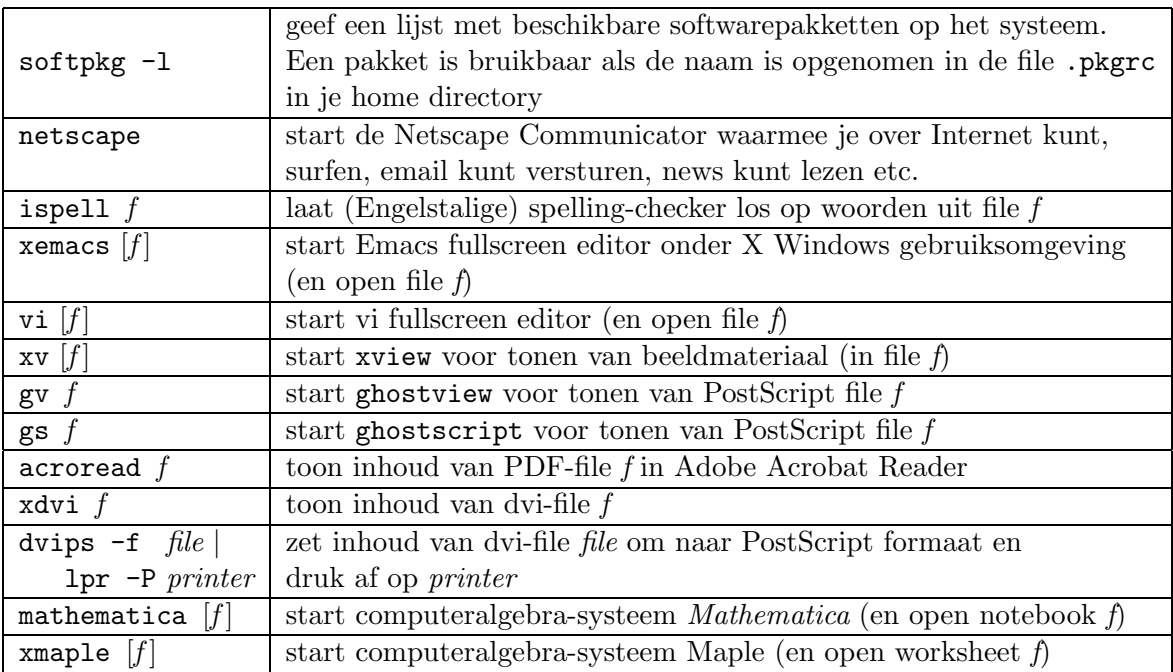